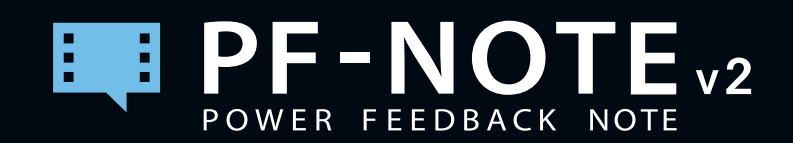

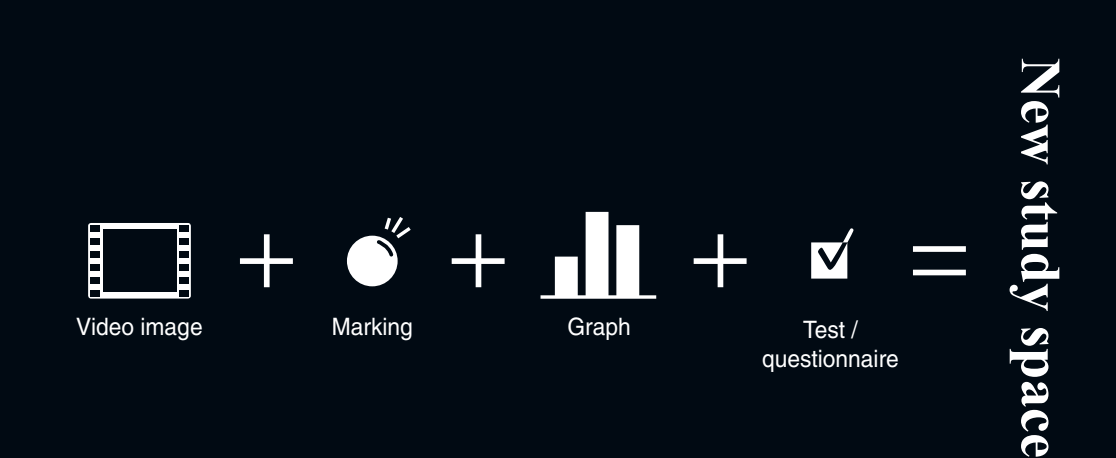

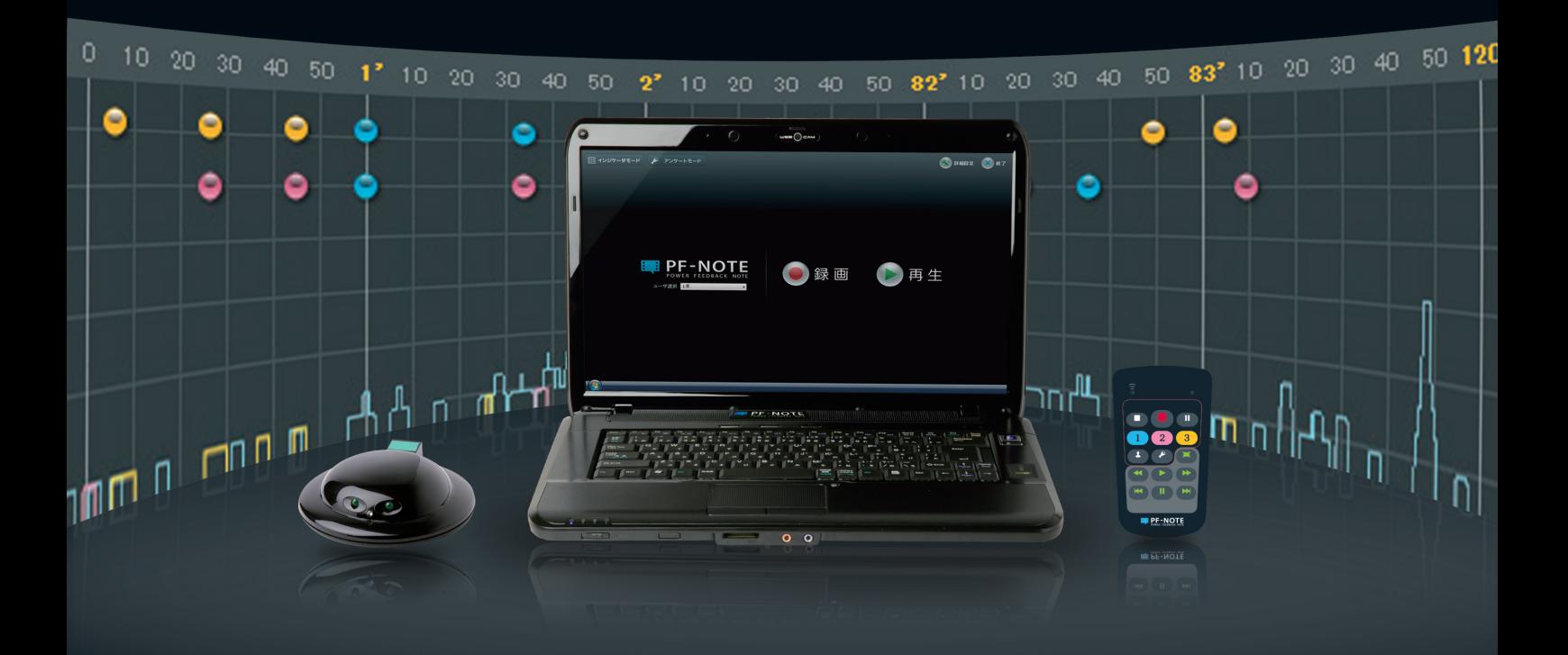

**Feedback support tool that enables the reaction of instructors and students to be instantaneously recorded or played back together with the class record.**

Easy recording of all students' opinions and objective analysis of classes by video images!

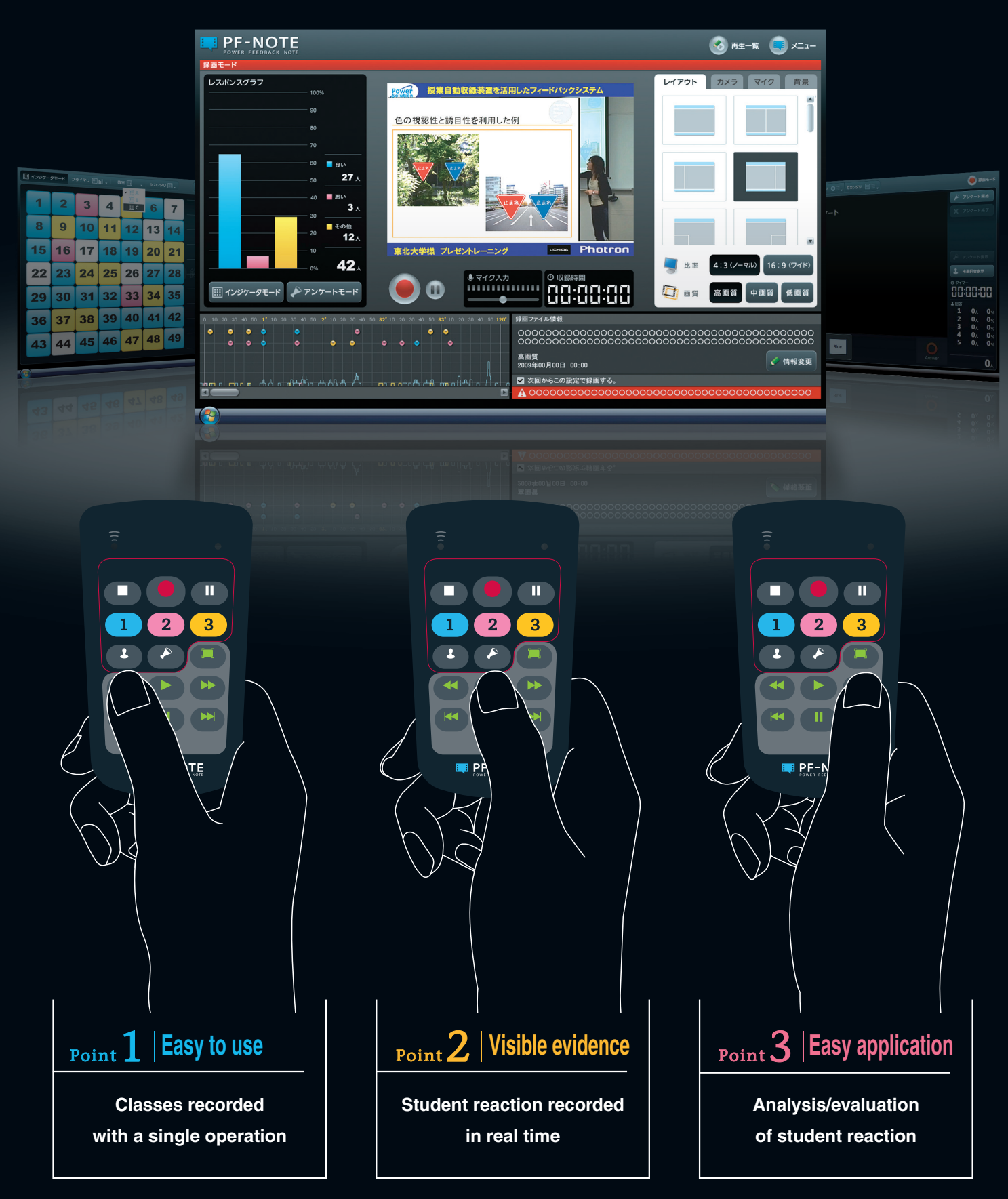

# How about conducting class like this?

### **Classes, presentations, etc.**

- Have students in large classes or multiple classrooms participate proactively.
- Have student express personal ideas and opinions and share them in class.
- Enhance students' interest and motivation.
- Accurately convey to student what is good or bad about their presentations.

Presentation training  $[$  Scene 1  $]$ 

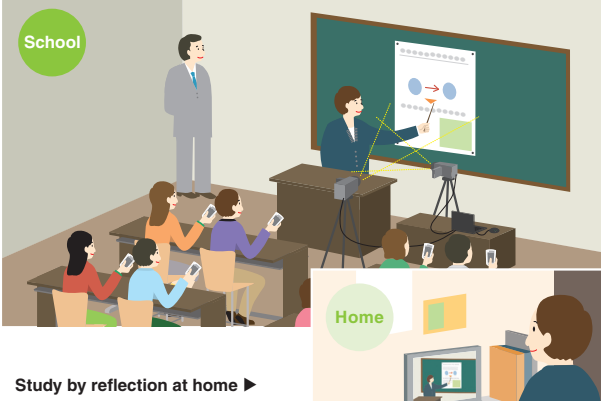

Student can take the recordings home on removable devices such as USB memories for review.

Instructors or other students can record points they notice during the student's presentation using a clicker. Feedback can be replayed immediately after recording.

### **Reflection, self-instruction, etc.**

- Reflecting on what was effective in class and what needs improvement.
- Helps student review classes and prepare for tests.

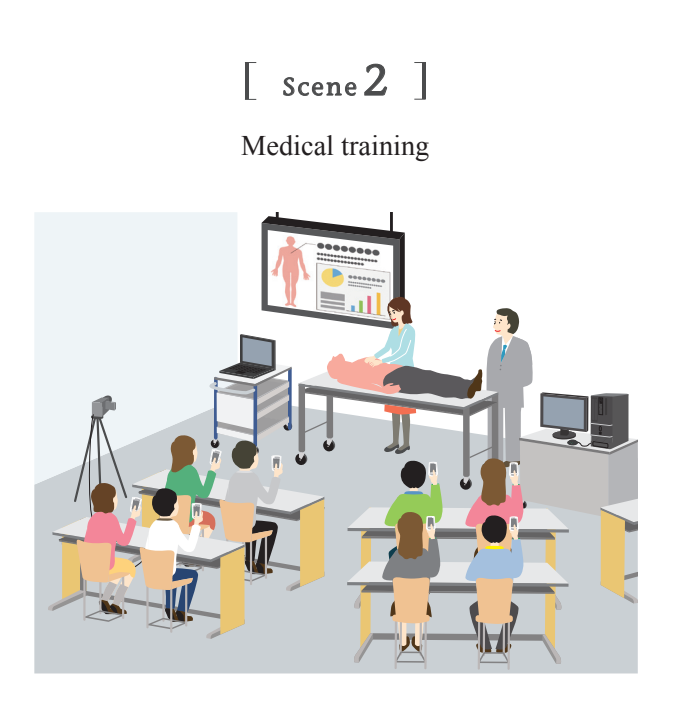

Practical training is an important part of education which helps students translate what they learn into the real world. Practical training in and of itself is not internalized without some sort of aid. Using PF-NOTE enables the student to see himself on video during training and therefore helps the student to internalize the experience. The student can take the data home to review as often and whenever he likes.

 $[$  Scene 3  $]$ 

Use for classes and presentations

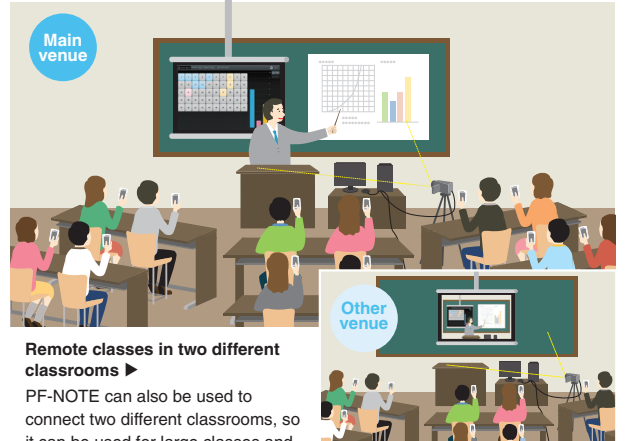

it can be used for large classes and lectures as well.

The instructor can check students' comprehension at any time by checking student reaction during class with a clicker. The student can also bookmark places that he did not understand for subsequent review.

# $S_{\text{cene}} 4$  ]

Job interview practice

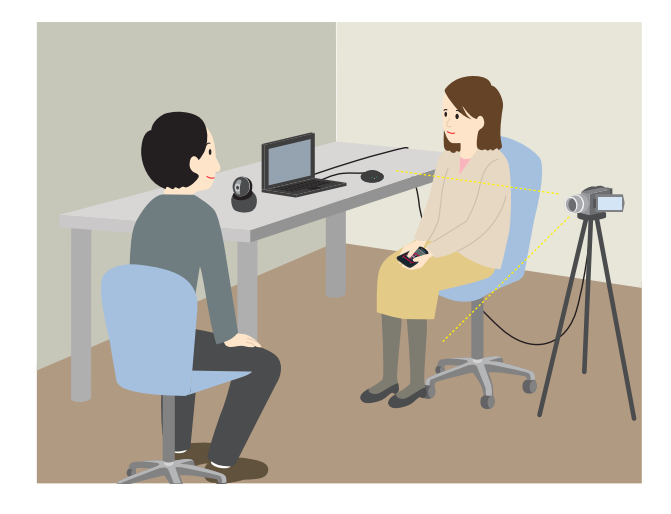

While recording the practice interview, the student can bookmark places that need more work. The contents can be played back immediately after recording, and the student can go right to the bookmarked places or scenes.

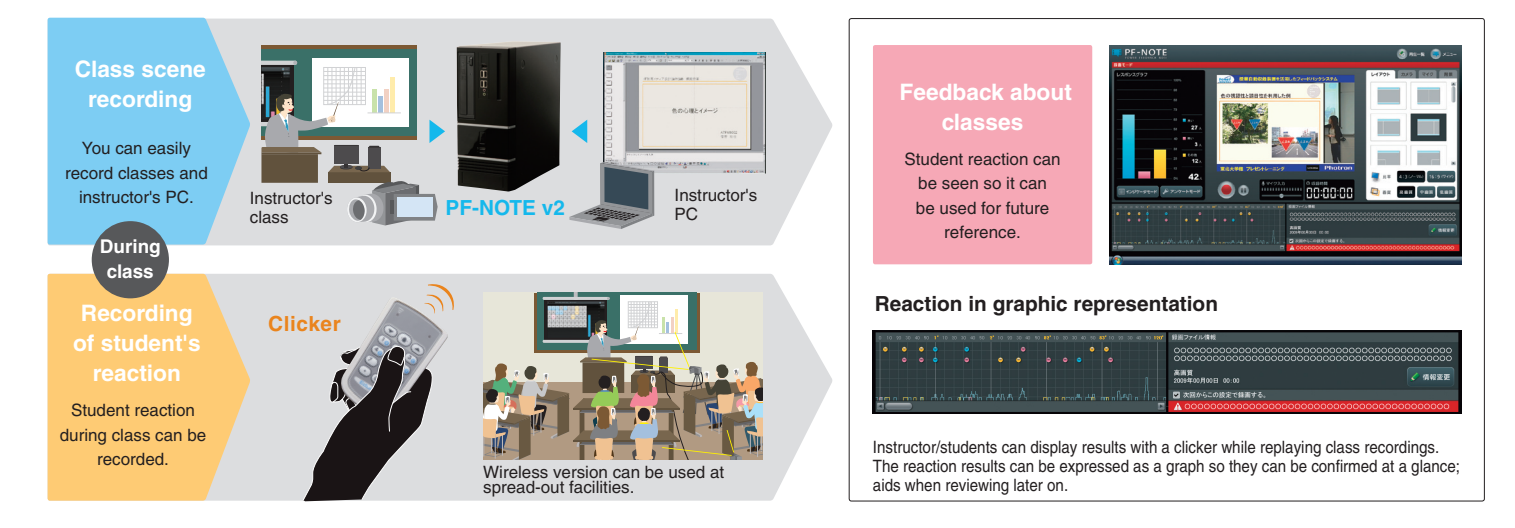

### **Point 1 Classes recorded with a single operation**

# **Entire even can be conveniently recorded in high definition with ease.**

■ Audiovisual data such as computer screen, blackboard, or presentation equipment saved as a video file in real time.

- Recording started by simply pressing a button. Screen layout can be also be easily switched.
- Contents don't require editing after recording so they can be used right then and there.

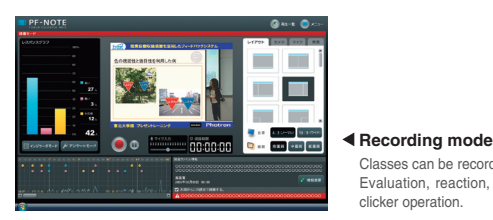

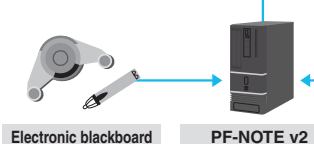

Contents of electronic blackboards used for classes can also be recorded

\* Only PF-NOTE v2 can record and play back PC data.

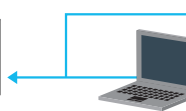

clicker operation.

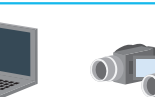

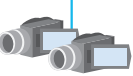

**RGB1** Instructor's PC data can be recorded as is.

Classes can be recorded using two cameras. Evaluation, reaction, etc., can be recorded by simple

#### **Video1•Video2** Video recording of classes

### **Point 2** Student reaction recorded in real time

# **Student reaction can be gaged instantaneously and shared in the class.**

- Student reaction can be recorded at any time using a wireless clicker.
- Reactions that offer clues as to whether or not contents of classes are understood well or not can be recorded in real time.
- Student reaction can be obtained during or after class in the form of a questionnaire.
- Roll call can be accomplished by clicker using the roll call support function.

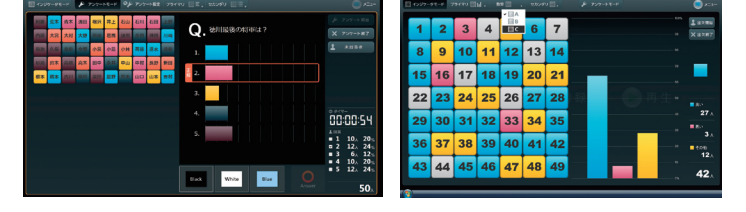

### Point3 **Analysis/evaluation of student reaction**

# **Separate review of important parts of class**

- Because you can record student reaction together with the class, you can see what students don't understand or what they are interested in while viewing the class scene.
- Instructors can confirm what what was effective and what needs to be improved from the student reactions.
- The data generated when the instructor or TA presses the clicker can be recorded as a thumbnail.

If the instructor records important point during the class, the students can use them for subsequent review.

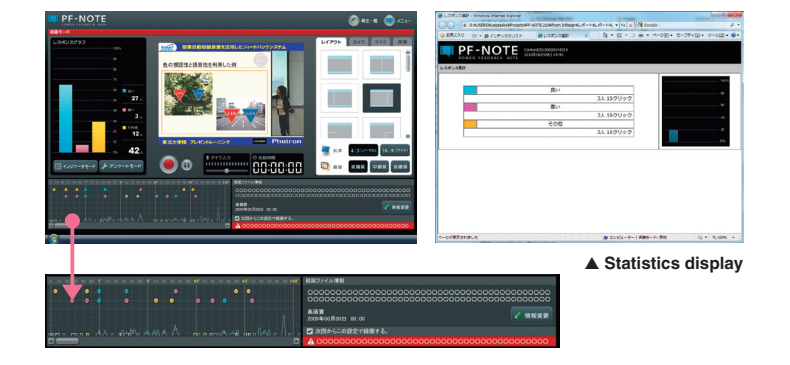

3

### **PF-NOTE lineup**

 $P_F - NOTE_{v2}$ 

**Communication tool that invigorates classes, rejuvenates and heightens student interest.**

## **Enables large classes as well to proceed interactively.**

While recording the class (video image, PC screen, etc.), the instructor or students can easily bookmark instants where they have doubts using a clicker and play them back later. Instructors and students can create video contents to support learning as soon as the class is complete, find and view the desired portions from reaction data, and provide feedback on the reaction data.

### **Making use of PF-NOTE**  $|$  Can be used for the following:

Conventional classes, large classes, remote classes, national examinations, lecture presentations, employee training, orientation sessions, questionnaire surveys, psychological tests, weddings, television programs, entertainment events, etc.

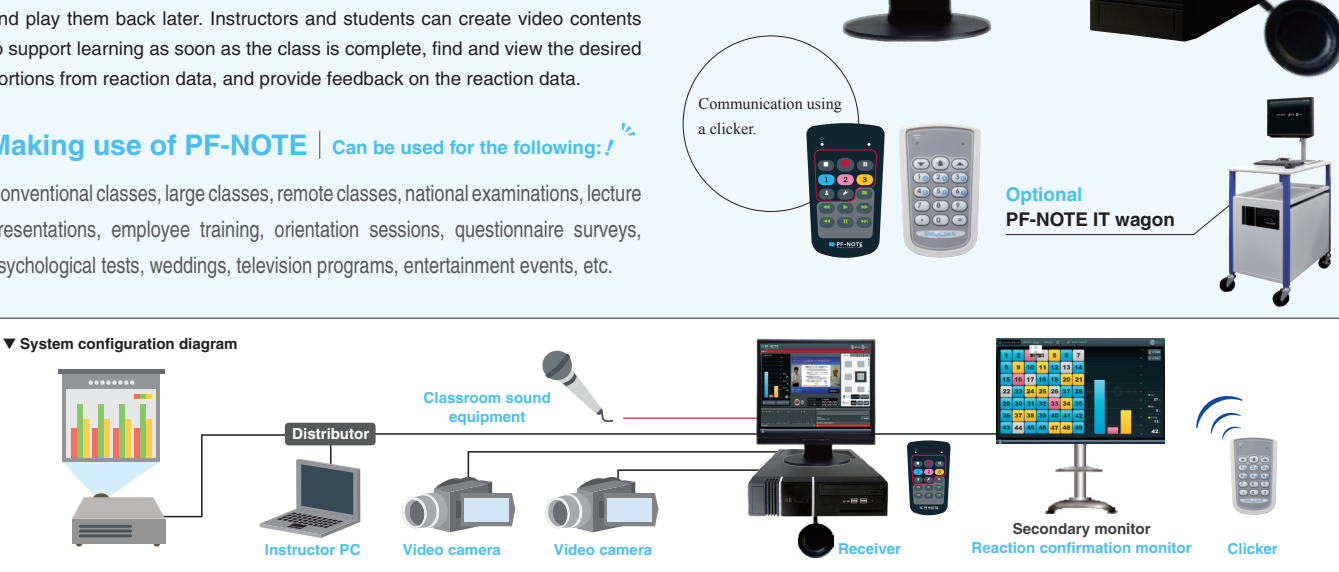

 $\mathsf{P}\mathsf{F}\text{-}\mathsf{NOTE}_{\mathsf{v2\,portable}}$  Analysis/guidance tool that can be effectively used to review presentations

### **Presentations can be analyzed and guidance provided after the fact.**

Places that require guidance or improvement can be bookmarked while recording video with two synchronized cameras. You can go right to the bookmarked places when training is complete, objectively analyze your own image, or provide feedback on study points such as practical techniques with ease.

### **Making use of PF-NOTE**  $\int$  can be used for the following:

Presentations, job interviews, mock classes, medical interviews, OSCE measures, nurse training, mock pharmacies, moot court, mock consultations, mock negotiations, research paper presentations, English presentations, sports related gatherings, trainer education, debates, sales role playing, announcer training, etc.

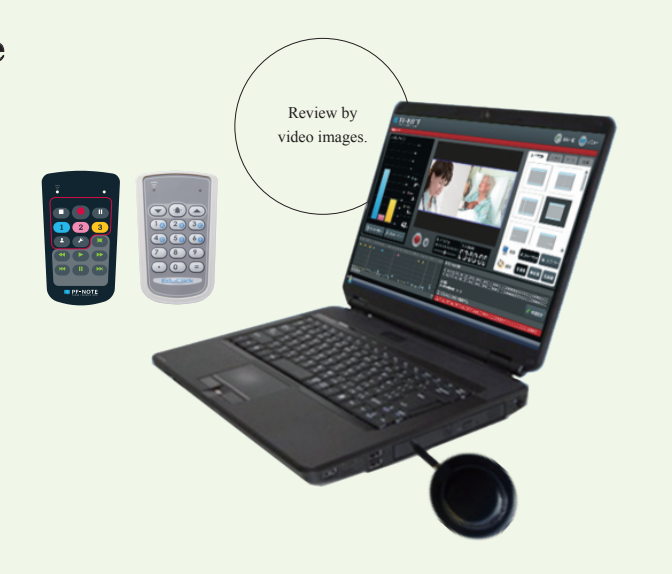

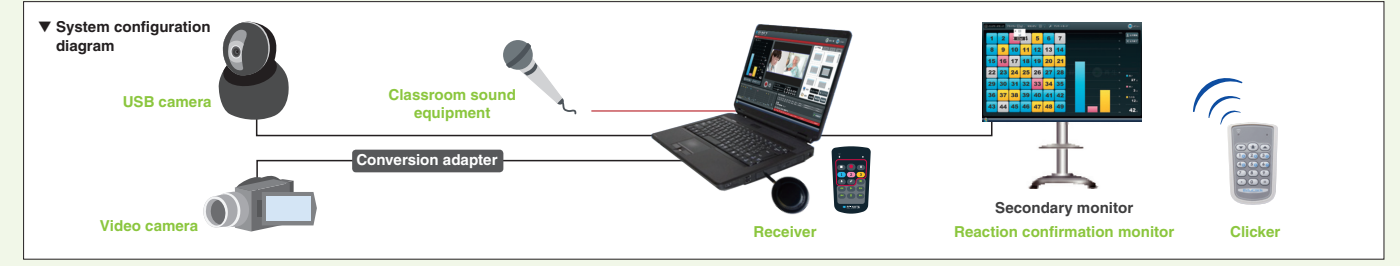

Contents are complete as soon as the recording stops! Video playback can be fastforwarded, skipped to bookmarks or enlarged on the screen. Student clicker information can also be output or contents added, etc.

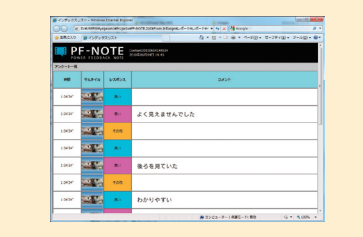

■ **Comment entry** 

You can take video data home (DVD removable media) and review as many times as you like. By inputting your own student number, you can conveniently extract your own bookmarks for playback.

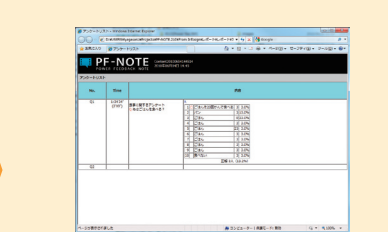

By looking back on the recorded questionnaires, the instructor can confirm students' understanding ■ Questionnaire summary

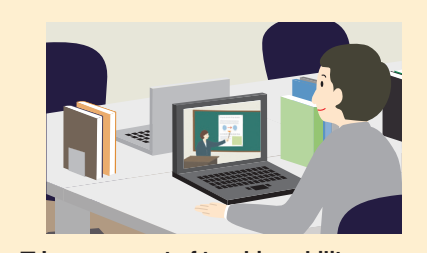

Bookmarked places can be checked along with the recorded video, so they can be reviewed objectively to evaluate effectiveness and persuasiveness of an instructor's teaching. ■ **Improvement of teaching ability**

When class **When class is over**  $\overline{\omega}$ over

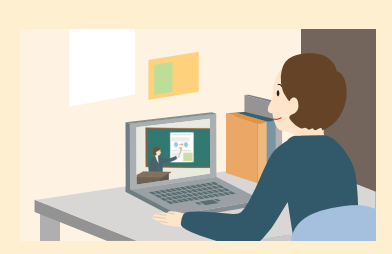

### ■ **Review study**

You can record comments at desired positions of practical training videos while playing them back. This enables you to create easy-to-understand video data with evaluation comments and guidance points.

**Enables you to record/playback contents, attend events, conduct questionnaire surveys, etc. Also offers an abundance of functions that help you review after classes.** 

of the subject matter.

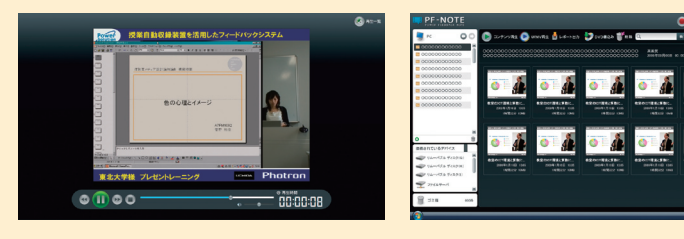

### ■ Contents playback

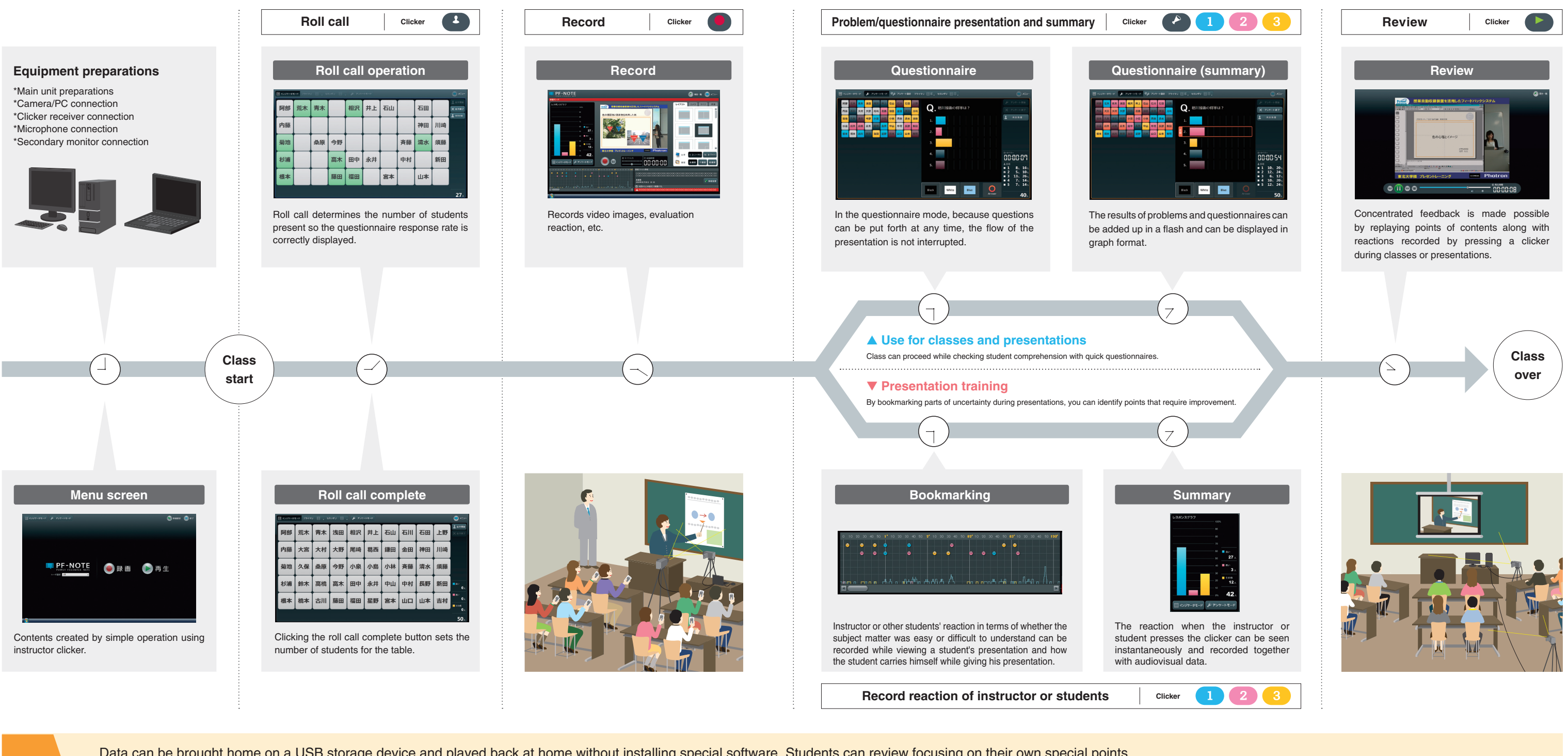

Data can be brought home on a USB storage device and played back at home without installing special software. Students can review focusing on their own special points.

### ▼ **PF-NOTE product specifications**

#### **PF-NOTE V2**

### **Model No. Product Main unit price (tax included) 4-800-0735** PF-NOTE v2 clicker (set of 5) **Open price 4-800-0736** PF-NOTE v2 clicker (set of 50) **Open price 4-800-0737** PF-NOTE v2 clicker (set of 100) **Open price 4-800-0738** PF-NOTE v2 clicker (set of 200) **Open price**

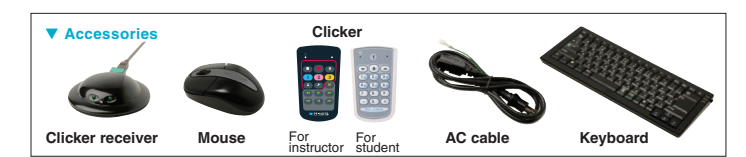

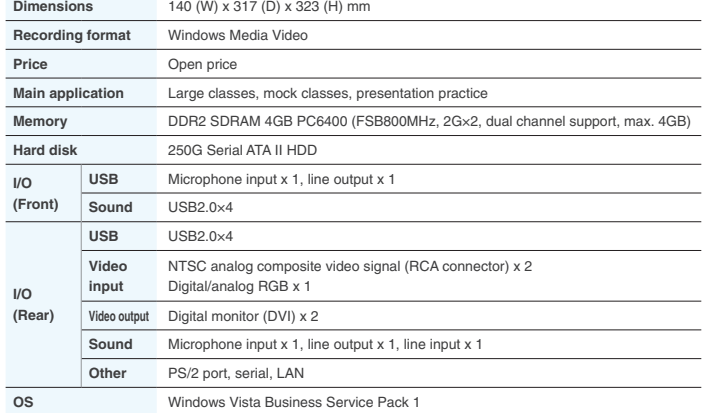

### **Model No. Product Main unit price (tax included) 4-800-0731** PF-NOTE v2 portable clicker (set of 5) **Open price 4-800-0732** PF-NOTE v2 portable clicker (set of 50) **Open price 4-800-0733** PF-NOTE v2 portable clicker (set of 100) **Open price 4-800-0734** PF-NOTE v2 portable clicker (set of 200) **Open price PF-NOTE v2 portable**

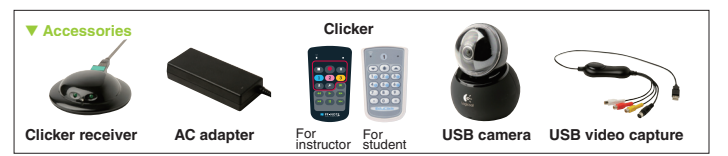

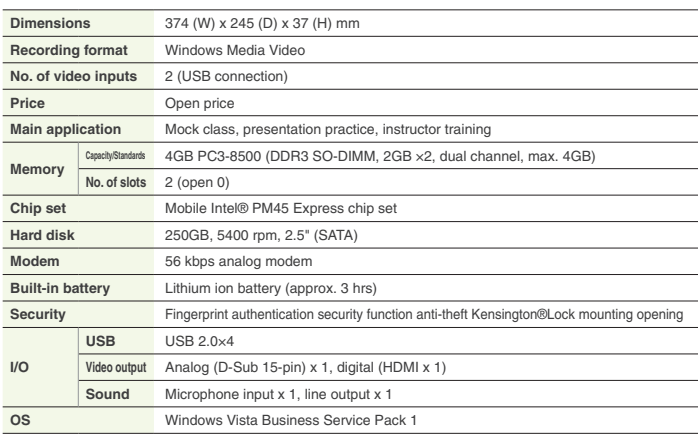

### **PF-NOTE additional accessories**

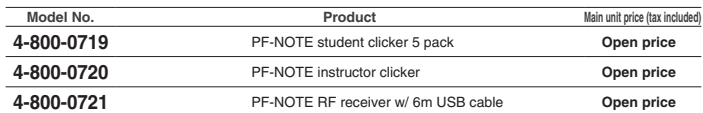

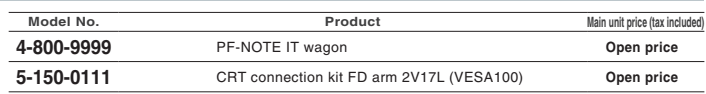

### ▼ **Optional**

### **Power Contents Server**

PF-NOTE video data is compatible with Power Contents Server (Phototron Limited), so lecture videos can be managed and distributed by Power Contents Server.

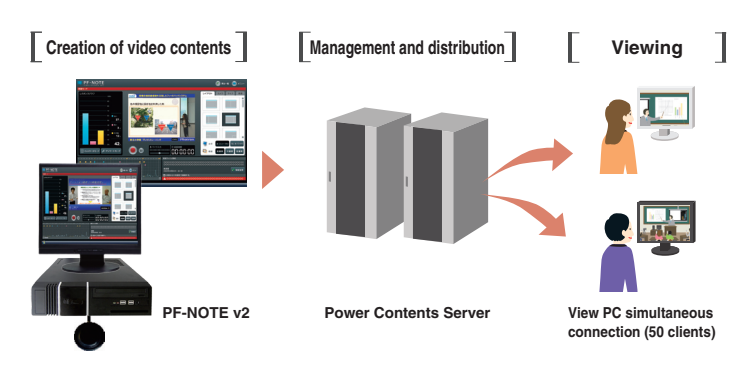

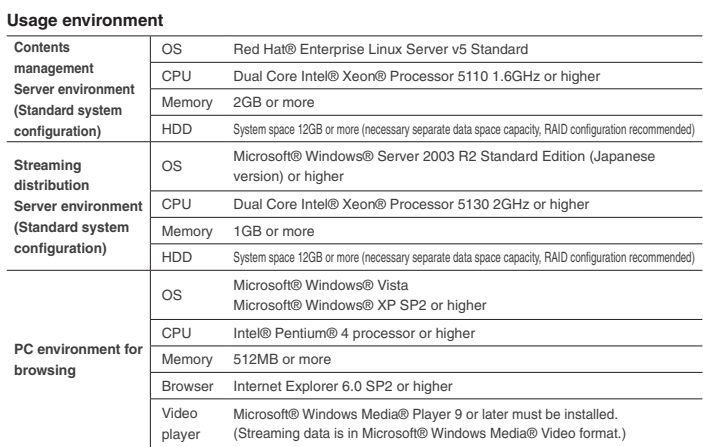